# **G** EDIPortalen

### **Oprettelse på** EDI Portalen

EDI Portalen gør det muligt at kommunikere sikkert med behandlere i sundhedsvæsenet. På EDI Portalen kan I sende og modtage en stor del af MedComs standardiserede meddelelser samt forskellige interne forsendelsestyper. Derudover byder portalen også på forskellige hjælpefunktioner, som gør det let for jer at effektivisere jeres arbejdsgange.

Følg nedenstående trin for at få adgang til EDI Portalen!

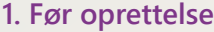

Inden I kan få adgang til EDI Portalen, skal I først have oprettet et lokationsnummer hos Sundhedsvæsenets Organisationsregister (SOR). I skal ansøge om lokationsnummeret via SORs selvbetjeningsløsning.

- Klik på dette link [SOR for private og statslige virksomheder](https://sundhedsdatastyrelsen.dk/da/rammer-og-retningslinjer/organisationsregistrering/sor_private_statslige)
- På siden skal du finde linket til "SOR Selvbetjeningsløsning"
- Brug MitID for at logge på
- Opret en ansøgning om et lokationsnummer og angiv følgende oplysninger: EDB-system: EDI Portalen Systemleverandør: Nasure A/S
	- Netoperatør: DataGruppen MultiMed A/S
- Når du modtager en bekræftelse fra SOR med jeres lokationsnummer, er du klar til næste trin

### **2. Oprettelse**

- [Klik her](https://nasure.dk/opret-bruger/) for at oprette adgang til EDI Portalen
- Udfyld de påkrævede felter og send anmodningen til Nasures support
- I modtager kort efter en bekræftelse på jeres anmodning
- Nasures support går derefter i gang med at behandle jeres oprettelse
- Når I er blevet oprettet, modtager I en mail med et link til registrering af password til EDI Portalen
- Linket er aktivt i 24 timer hvis det udløber, kan I klikke på "Glemt password?" ved login på ediportalen.dk. Herefter modtager I et nyt link
- Derudover modtager I en velkomstmail med et fiktivt ydernummer, som I skal bruge i trin 4

#### I har nu fået oprettet administrativ adgang til EDI Portalen, som skal anvendes til at oprette brugere til de medarbejdere, der skal have adgang til EDI Portalens funktioner. Det er en god idé at udpege en specifik medarbejder til rollen som brugeradministrator, således at der er én, som er ansvarlig for at oprette og vedligeholde jeres brugere på EDI Portalen. **3. Oprettelse af brugere**

På EDI Portalen behandles og overføres personfølsomme oplysninger, og af denne grund logges handlinger foretaget af den enkelte bruger på EDI Portalen. En brugeradgang til EDI Portalen er personlig, og derfor må brugernavn og adgangskode ikke deles mellem medarbejdere.

## **G** EDIPortalen

## **Oprettelse på** EDI Portalen

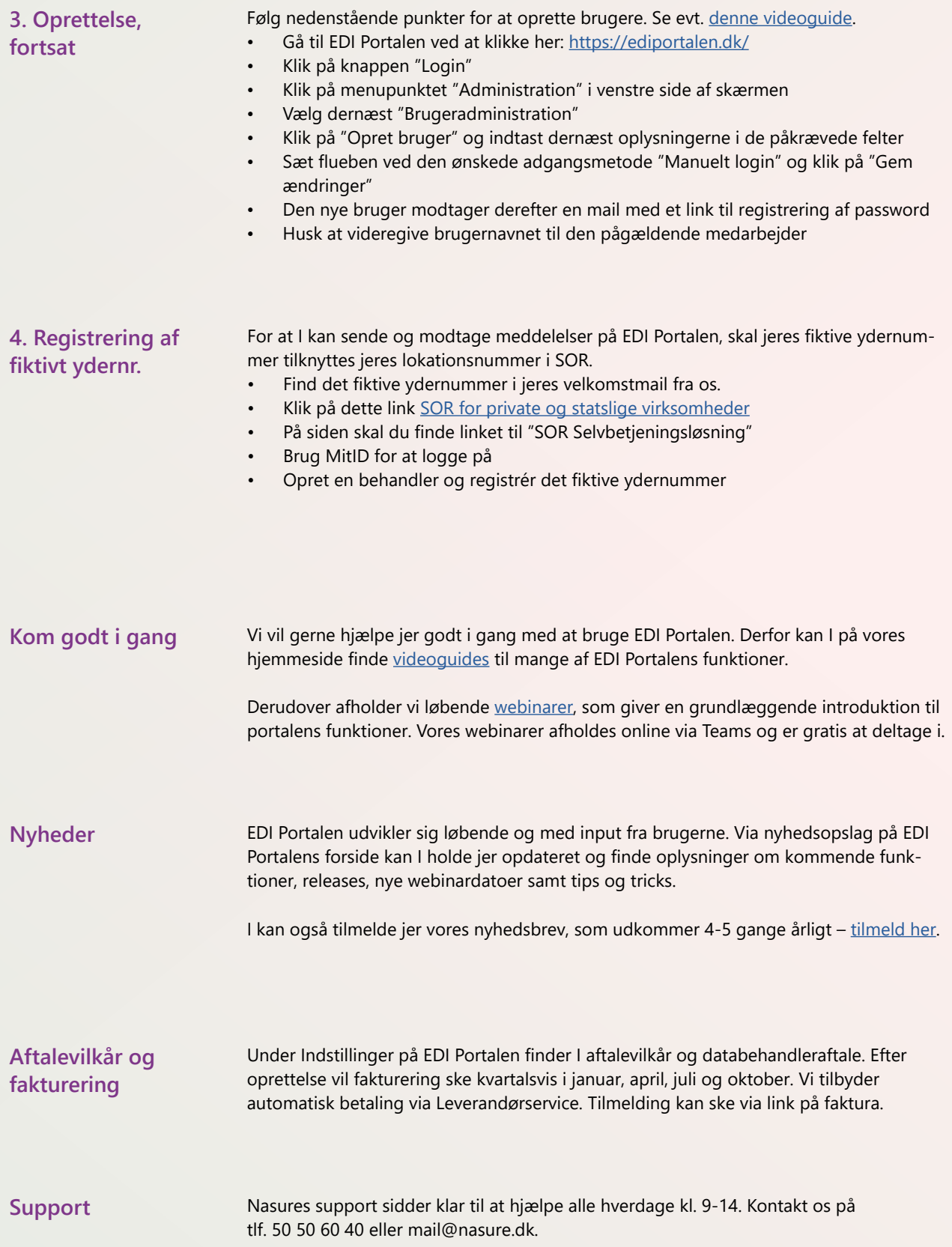